# **HPC Resources at W&M ...and** *How To Use Them*

- What resources are available
- How to log into HPC machines
- Setting up your environment
- How to run a job on the cluster
- How to get more help

**January 24, 2017**

**Laura Hild System Engineer**

**Eric J. Walter Manager HPC**

**Jay Kanukurthy Applications Analyst**

# **High Performance Computing**

#### **Refers to one or more of the following:**

**Advanced computer architecture** multi-processor / multi-core machines

#### **High-speed networks**

Gigabit Ethernet / Infiniband

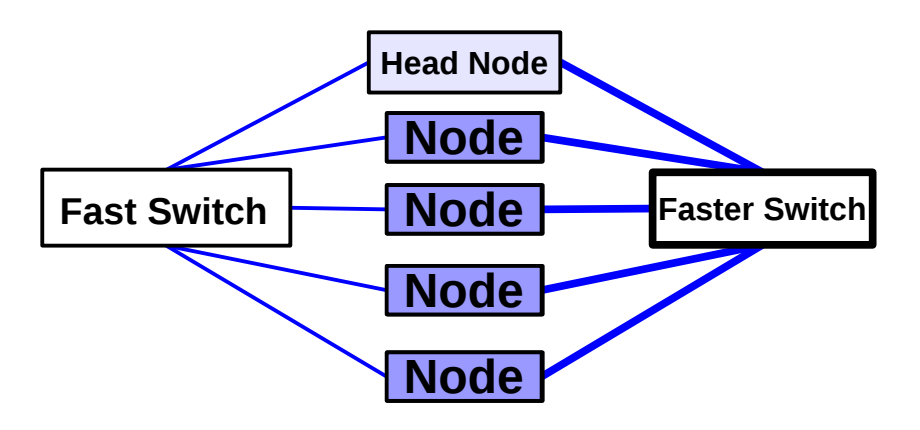

#### **Parallel Algorithms**

Use multiple cores and/or nodes

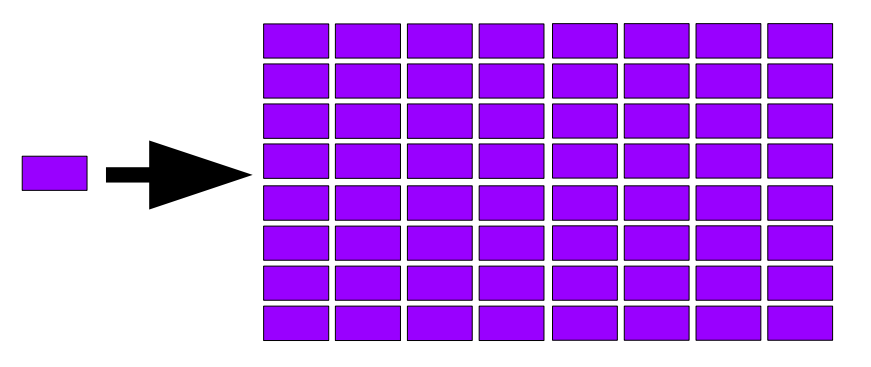

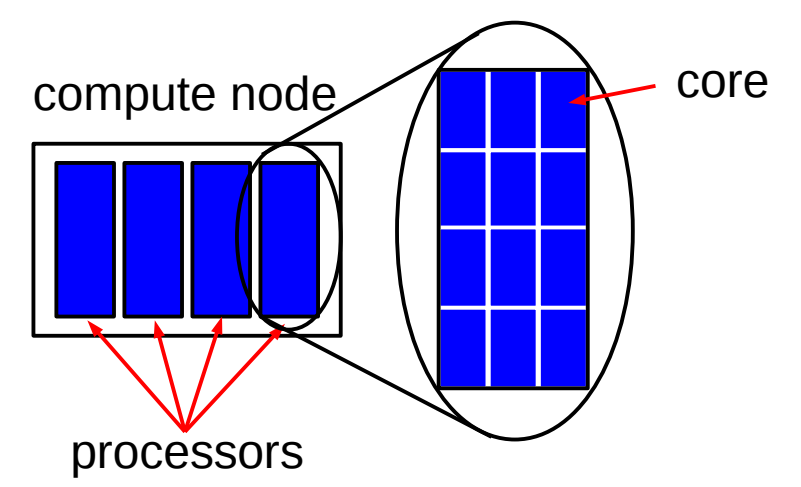

### **Numerical Algorithms**

computing efficiently computing in parallel

#### **File Storage**

managing disk space efficient i/o

#### **Differences between desktop/laptop vs. HPC**

- One processor vs. multi-processor
- Run interactively vs. batch jobs
- Single job vs. multiple jobs
- Prepare on login/head node vs. direct
- Point and click vs. command line

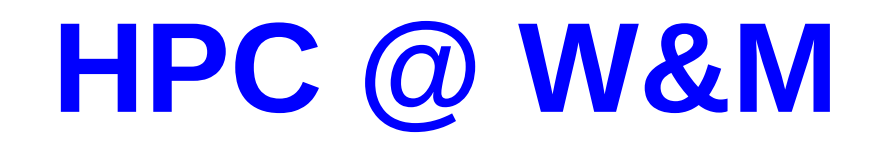

#### **Recent events:**

Moved to ISC-3 Q3/4 2016

Consolidated servers/nodes from Jones Hall, JLab, and (some from) physics into Hot-aisle containment APC NetShelter 24 racks, 250 kW power

Total cores available for general use: **2152**

Coming on-line soon (by end Q1):

- Bora subcluster: 30 2xIntel E5 2640v4 (40 cores, 128GB / node) 1200 cores total
- Meltemi subcluster: 100 Intel Xeon Phi / Knights Landing (64 cores, 32GB / node) 6400 cores total – Shared with W&M Physics
- $\cdot$  More disk space:  $\sim$  200 TB parallel file system

**New server room ISC 1251** 

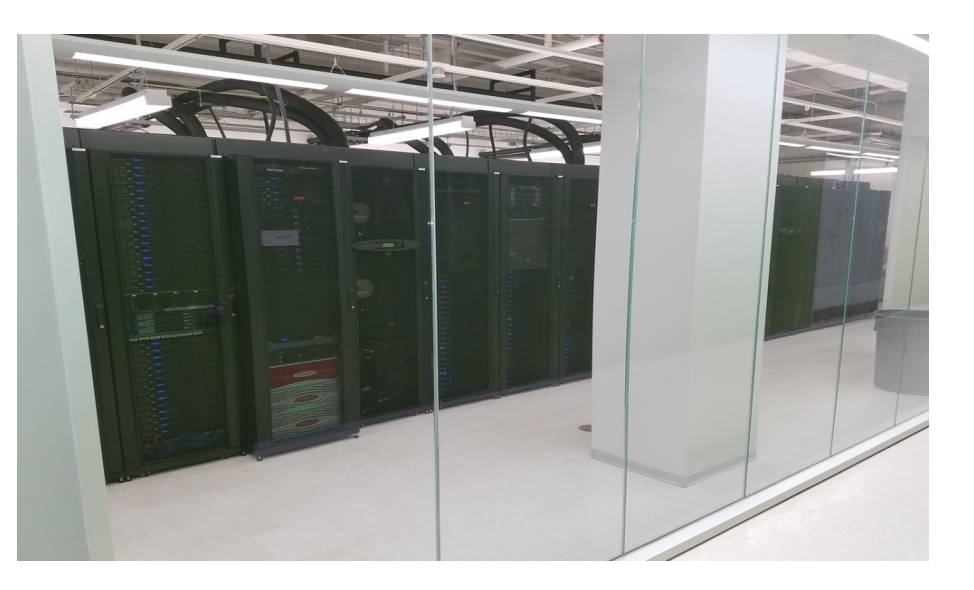

# **SciClone**

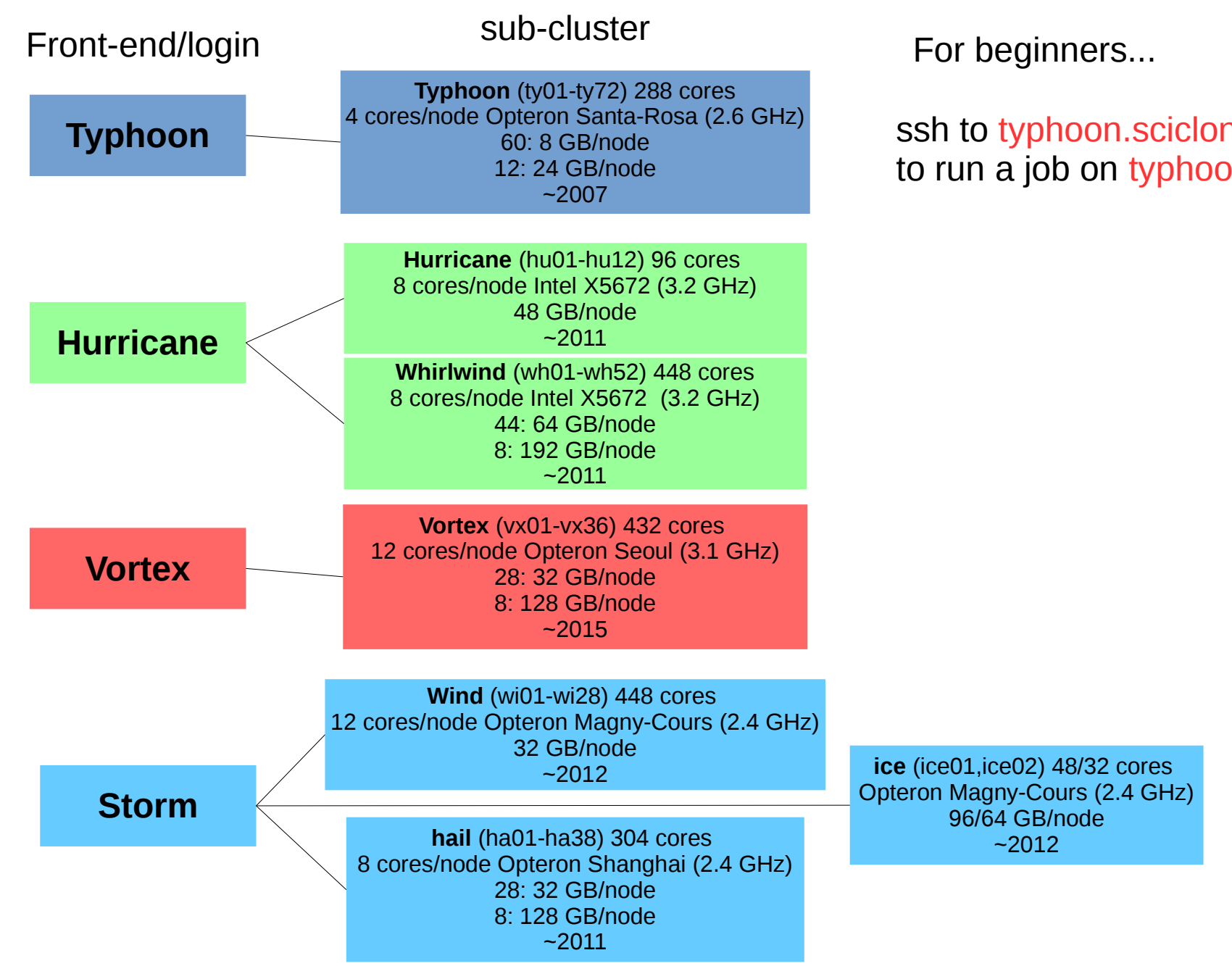

ssh to typhoon.sciclone.wm.edu to run a job on typhoon

### **Necessary Topics for HPC**

- How to log into HPC machines?
- Linux Shell / Text editors basic Linux skills.
- What software do I want to run? (do I need to compile?)
- What sub-cluster will I use?
- What file-system should I use?
- Using the batch system.

# **Where to get help?**

HPC webpage: **http://www.wm.edu/offices/it/services/hpc/atwm/index.php** HPC ticket system mail: *hpc-help@wm.edu*

### **Logging into HPC machines**

#### **Must use Secure Shell client (SSH)**

- Linux / Mac built-in (terminal)
- Windows SSH Secure Shell Client / PuTTY

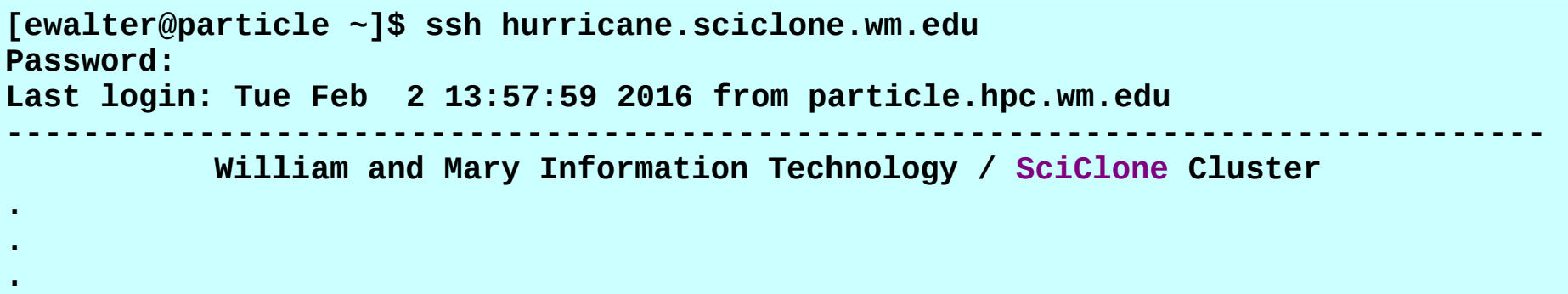

**1 [hurricane]** 

### **Questions to ask yourself:**

● **Am I on or off campus?** 

If you are off-campus

– log into *stat.wm.edu* first using your **W&M username and password**

• Is my username the same as my current machine? If it is different use: ssh <username>@<host>.<domain>

● **Do I need graphics?** If yes, then log in with -X

# **Linux Shell Usage**

### **Main things to learn about linux/shell**

- learn to log in and out of front-end servers ssh, X forwarding, alternate user name
- manipulating files/folders
	- cd change directory cp – copy file mv – rename file man – read manual page rm – remove file mkdir – make directory rmdir – remove directory
- configuring your environment env – print your environmentals variables editing your .cshrc.\$PLATFORM file

**<http://www.wm.edu/offices/it/services/hpc/using/shell/index.php>** - page of linux tutorials

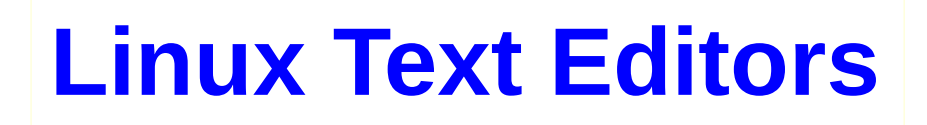

Popular text editors: emacs or vi/vim

*emacs*: huge, bloated, not installed by default, but the champion! **vi/vim**: tiny, always available, some users love it (?)

**nano**: editor with training wheels, very easy to use, not very powerful

### **Emacs Tutorials**

<http://www.gnu.org/software/emacs/tour/> <http://www.jesshamrick.com/2012/09/10/absolute-beginners-guide-to-emacs/> <http://www2.lib.uchicago.edu/keith/tcl-course/emacs-tutorial.html>

### **Vim Tutorials**

<http://www.vim.org/> <http://vim.wikia.com/wiki/Tutorial> <http://linuxconfig.org/vim-tutorial>

### **Nano homepage**

<http://www.nano-editor.org/>

# **Using Software**

- All HPC machines use *Environment Modules* to select software
	- **Environmental variables** determines a user's environment; what commands/applications/libraries are available

**\$PATH** – determines what can be executed **\$LD\_LIBRARY\_PATH** – determines what libraries are available at run time

- *Environment Modules* make these easy to change on the command line
- Before running applications on HPC machines, modules should be selected
- Default software modules can selected (best) by editing appropriate .cshrc.\$PLATFORM
- Modules can be changed on demand (not as good but can be necessary)

#### **Learning how to use Modules is important for using HPC**

### **Using Software Modules**

**15 [hurricane] module avail**

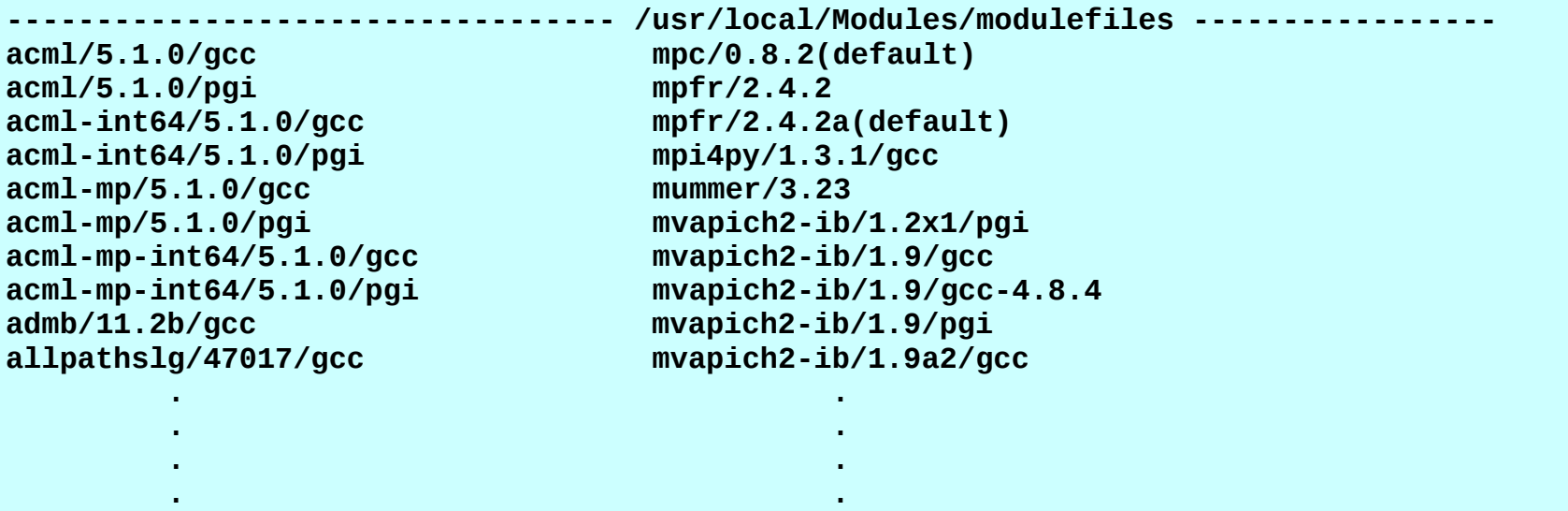

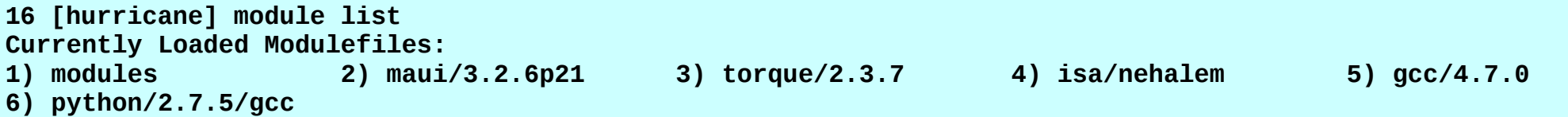

**http://www.wm.edu/offices/it/services/hpc/using/modules/index.php** - online module help

Can use module load and unload commands for current shell. **Best to use startup**

# **Configuring your Environment**

*\$PLATFORM* variable:

**11 [hurricane] echo \$PLATFORM rhel6-xeon**

This means that startup is controlled by *.cshrc.rhel6-xeon* for *hurricane*

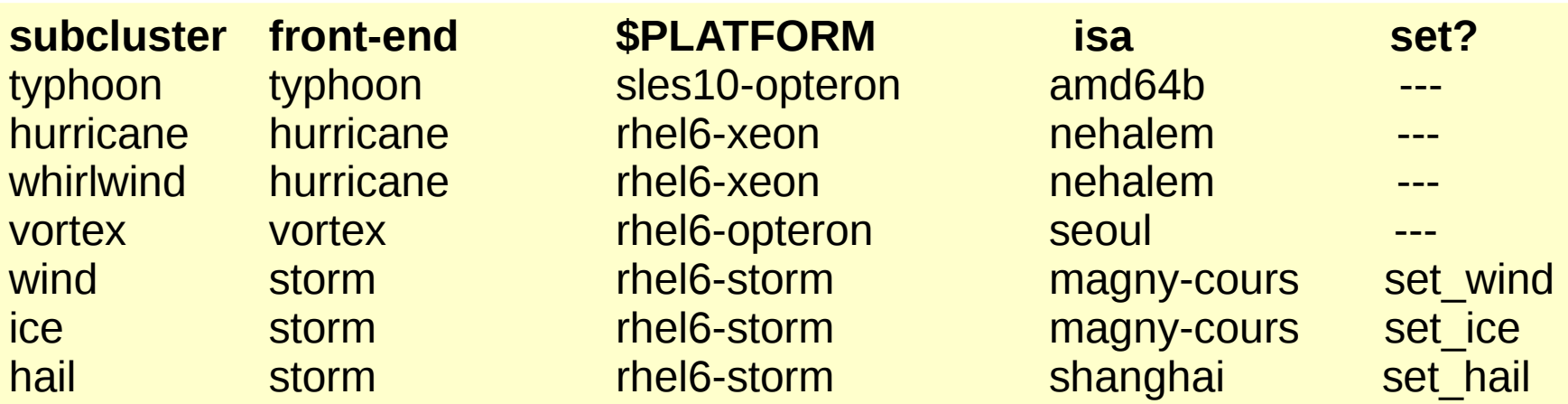

**The .cshrc.\$PLATFORM controls what modules are loaded for a batch job**

# **HPC Filesystems / Backup**

#### **3 types of filesystems:**

*home* – backed up nightly ; small used for input files and code, etc. *data* – backed up weekly ; large files ; medium term storage *scratch* – NOT backed up ; large output files short term storage

> **146 [hurricane] df -h Filesystem Size Used Avail Use% Mounted on . . . /dev/mapper/VolGroup30-LogVol31 917G 482G 390G 56% /sciclone/home00 tn00:/usr/local 134G 113G 15G 89% /usr/local tn00:/export 46G 15G 30G 33% /import mh00:/var/spool/mail 7.9G 4.3G 3.3G 57% /var/spool/mail gfs00:/sciclone/home04 591G 429G 157G 74% /sciclone/home04 ty00:/sciclone/scr02 273G 81M 273G 1% /sciclone/scr02 tn00:/sciclone/scr10 7.9G 2.3G 5.3G 31% /sciclone/scr10 tn00:/sciclone/scr30 17T 13T 4.7T 72% /sciclone/scr30 gfs00:/sciclone/data10 16T 15T 1.9T 89% /sciclone/data10 tw00-i8:/sciclone/data20 73T 57T 16T 79% /sciclone/data20 /dev/md1 8.1T 5.0T 2.8T 65% /sciclone/scr20 vx00:/sciclone/home10 2.7T 202M 2.6T 1% /sciclone/home10 vx00:/sciclone/scr00 318G 4.8G 297G 2% /sciclone/scr00**

Use local scratch if you can! Will give the best performance...

### **Using the Batch System** HPC uses Torque (PBS) to schedule and run jobs Nodes are selected via the *node type qsub* – submits the job to the batch system **27 [vortex] qsub -I -l walltime=30:00 -l nodes=1:vortex:ppn=12 qsub: waiting for job 1552781.vortex.sciclone.wm.edu to start qsub: job 1552781.vortex.sciclone.wm.edu ready 1 [vx01] python prog.py** *node type* **Interactive job puts you on a node ready to work** There are many *node types*. The default node type is simply the sub-cluster name **vortex all job ids are the form of ###.vortex.sciclone.wm.edu even on other subclusters...**

It is also possible to select certain subsets within a cluster or a collection of sub-clusters **x5672** – any hurricane or whirlwind node **c18b** – only large memory vortex nodes

See online documentation or send email to [hpc-help@wm.edu](mailto:hpc-help@wm.edu) for more information

#### **http://www.wm.edu/offices/it/services/hpc/using/jobs/index.php**

# **Using the Batch System II**

You can also submit a *batch* job which does not run interactively First you must write a *batch script*:

**34 [hurricane] cat run #!/bin/tcsh #PBS -N test #PBS -l nodes=1:x5672:ppn=8 #PBS -l walltime=0:10:00 #PBS -j oe**

**cd \$PBS\_O\_WORKDIR**

#### **python prog.py >& prog.out**

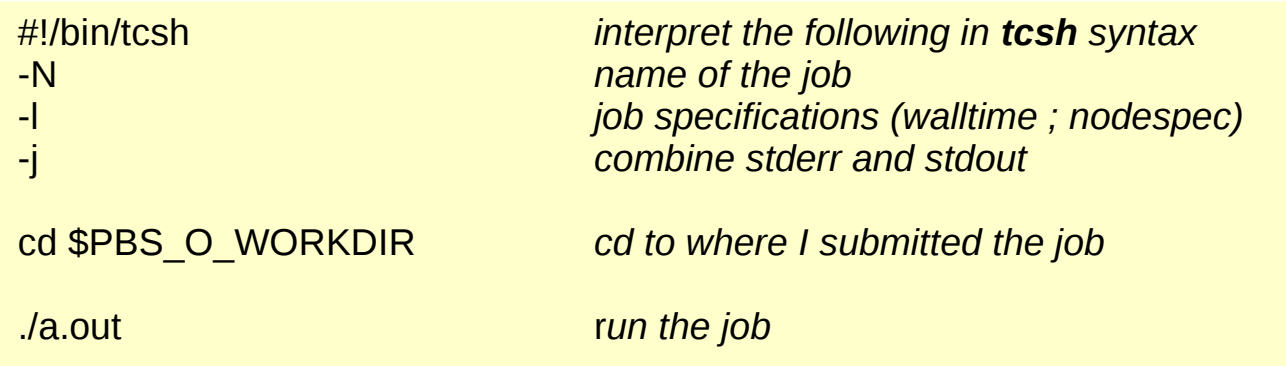

**148 [vortex] more test.o2785870 Warning: no access to tty (Bad file descriptor). Thus no job control in this shell.**  tput: No value for \$TERM and no -T specified

**35 [hurricane] qsub run most widely used batch commands qsub** – submit job **qdel** – delete job **qstat** – list jobs **qsu** – list my jobs

# **Using the Batch System III**

#### MATLAB example

**107 [hurricane] more run #!/bin/tcsh #PBS -N test #PBS -l nodes=1:c9:ppn=1 #PBS -l walltime=12:00:00 #PBS -j oe #PBS -q matlab cd \$PBS\_O\_WORKDIR module load matlab matlab -nodisplay -r "readMatrix" >& OUT**

**108 [hurricane] head readMatrix.m tic %parpool(8) syms a b c d; meshpoints = meshgenerator(); eigfile = fopen('eigfile.txt', 'wt'); count = 1; count2 = 1; %set(0, 'CurrentFigure', 1); %plot3(0,0,0,'.'); %grid on .**

**. .** must add -q matlab for matlab jobs

load matlab module (if needed)

redirect stdout and stderr

file for stdout and stderr

**http://www.wm.edu/offices/it/services/hpc/using/tutorials/index.php**

### **Using the Batch System IV**

Gaussian example: Can get test input files (.com files) and supplied answers from

**/usr/local/gaussian/g09/tests/com** and **/usr/local/gaussian/g09/tests/amd64**

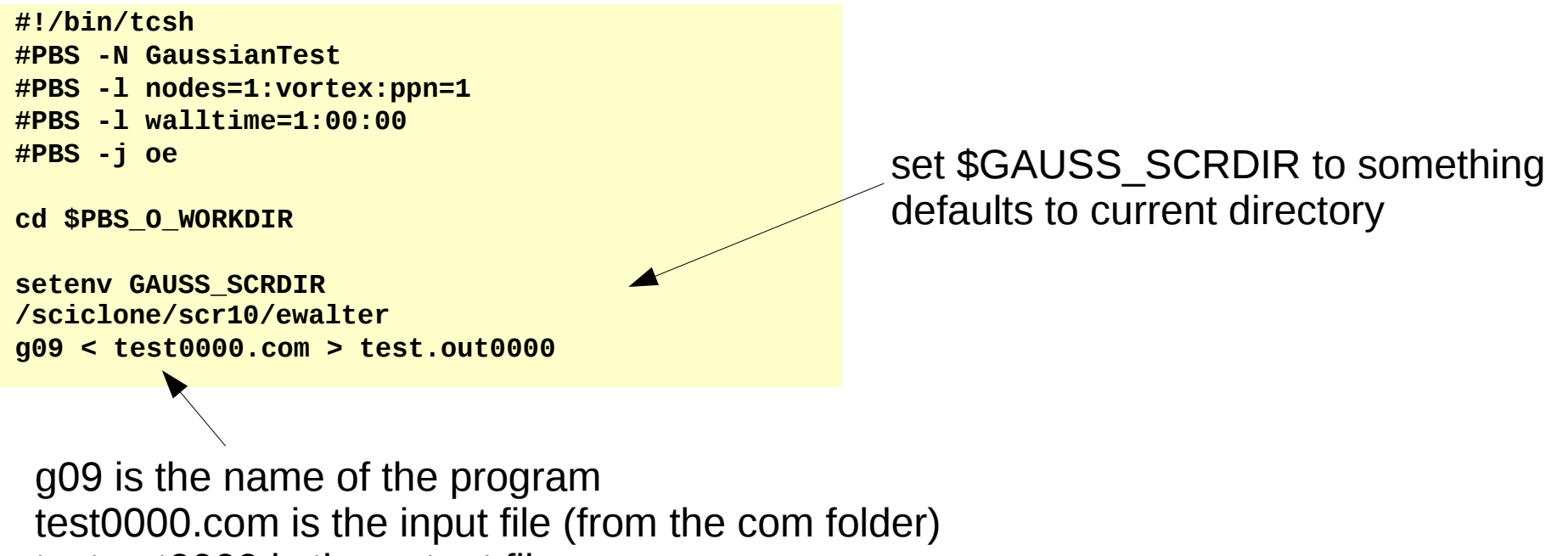

test.out0000 is the output file

**Can we do something better than a serial job?**

### **Gaussian Link 0 commands**

from: https://www.msi.umn.edu/sites/default/files/IntroToGaussian09.pdf

**%mem=**n **sets the amount of dynamic memory (**n**), default is 32MB. Units allowed, kb, mb, gb, kw, mw, or gw.**

**%nproc=**n **sets the number of processors,** n**, to use**

**%chk=**file **location and name of checkpoint** file

**%rwf=**file **location and name of rwf** file

```
17 [typhoon] head input 
%nproc=1
%mem=6gb
%rwf=/sciclone/scr10/ewalter/testrwf
%chk=/sciclone/data10/ewalter/testchk
#p pbepbe/6-311G sparse test scf
.
.
```
### **Gaussian Shared Memory Parallel**

#### **Gaussian09 has the ability to use multiple cores within a node (larger calculations)**

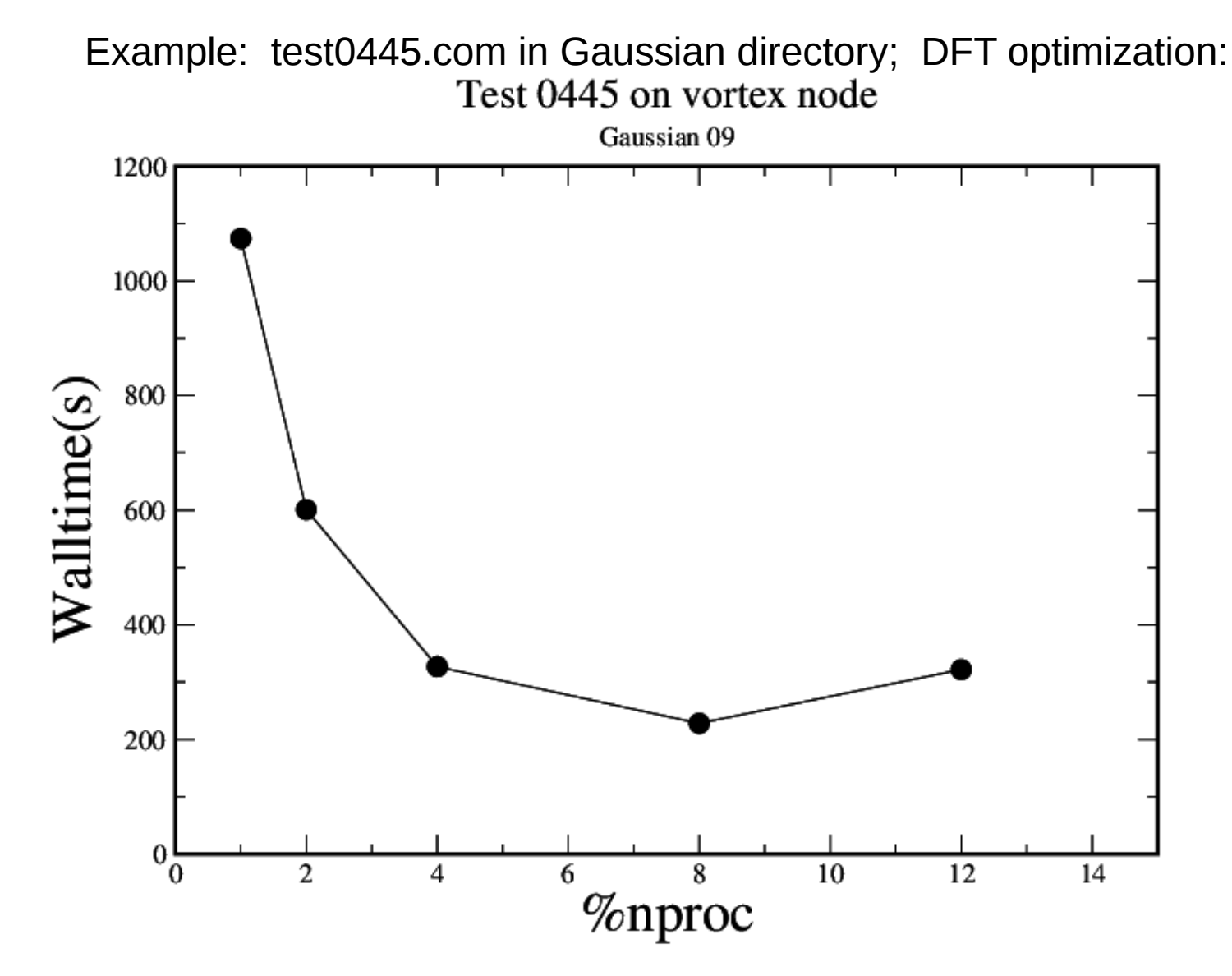

**Always worth checking that parallelism is not slowing down run!**

### **Where to get help?**

HPC webpage: **http://www.wm.edu/offices/it/services/hpc/atwm/index.php** HPC ticket system mail: *hpc-help@wm.edu*

### *Using the ticket system is useful since it is monitored by three of us*

### **WE'RE HERE TO HELP!**